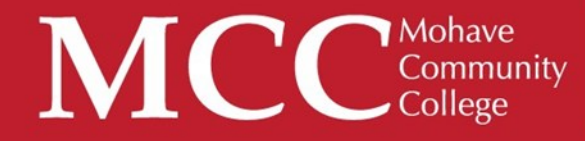

# Gatalog User Guide

Welcome to MCC's Catalog User Guide! We hope you find this a useful tool in navigating the catalog and discovering its many features.

We value your feedback! In perusing the catalog, if you see room for improvement, please take the MCC Catalog Survey located on the bottom left navigation pane.

If at any time you need help, please do not hesitate in contacting MCC Connect: 866.664.2832.

Thank you for choosing MCC, and best wishes to you in your academic pursuits!

### **Catalog Table of Contents**

#### Use the left-hand navigation pane to select any section of the catalog:

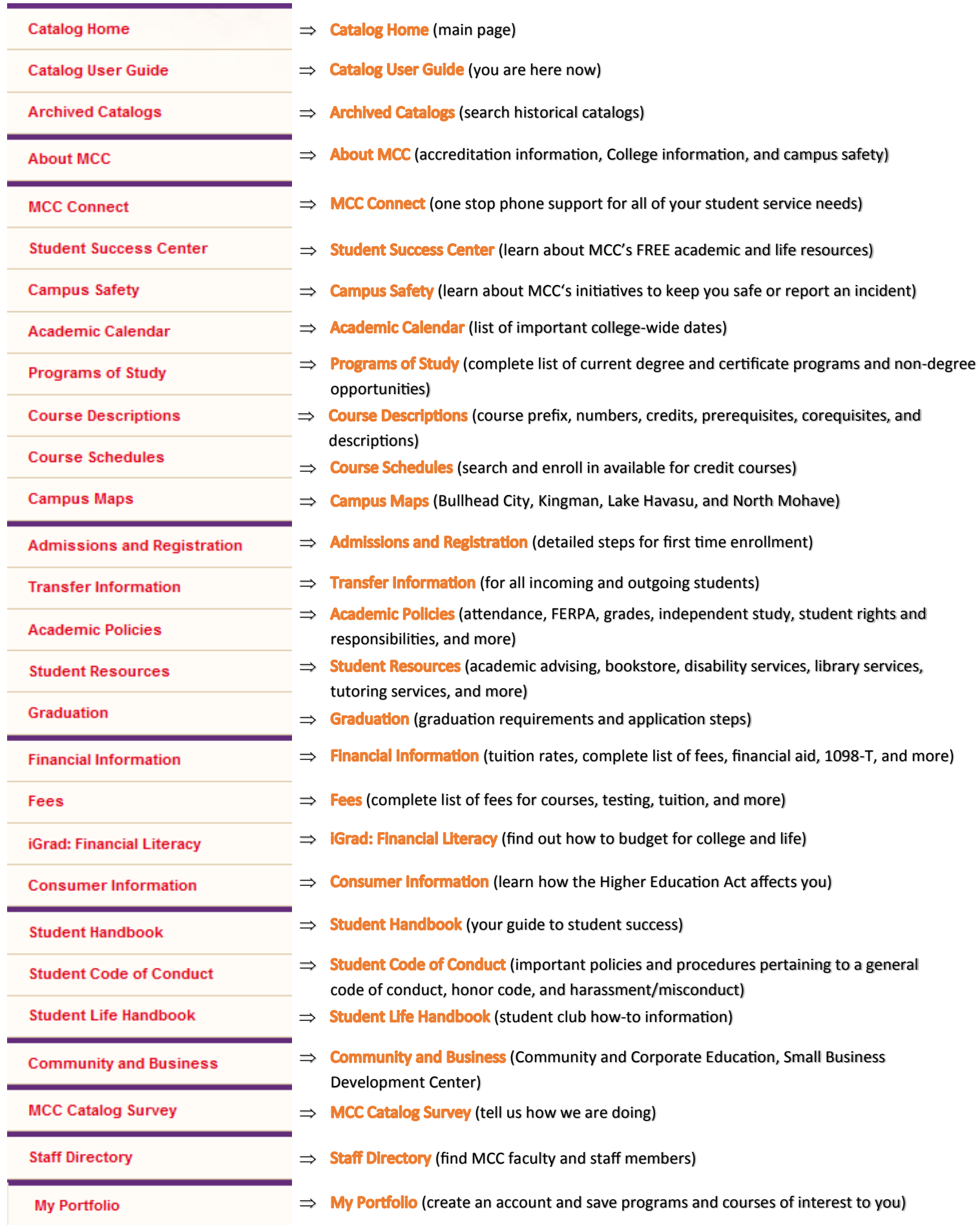

## **Building a Personal Portfolio**

To create a portfolio, select "My Portfolio" in the left navigation pane: **My Portfolio**  $\Rightarrow$ 

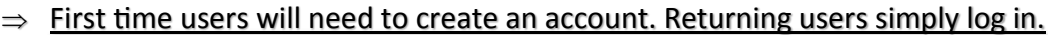

If you have a login account, you can retrieve everything in your Portfolio from a previous visit by logging in below.

If you are a new user, you can create an account, which will allow you to save your Portfolio and access it later.

If you forgot your password, enter your e-mail address only and click Reset Password.

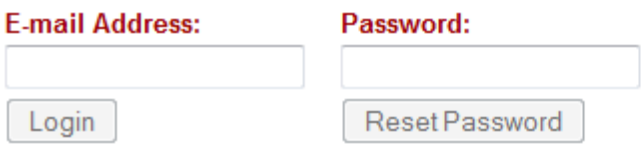

**My Portfolio** 

#### $\Rightarrow$  Upon creating or logging into a portfolio account, you have the option for a student services specialist to contact you:

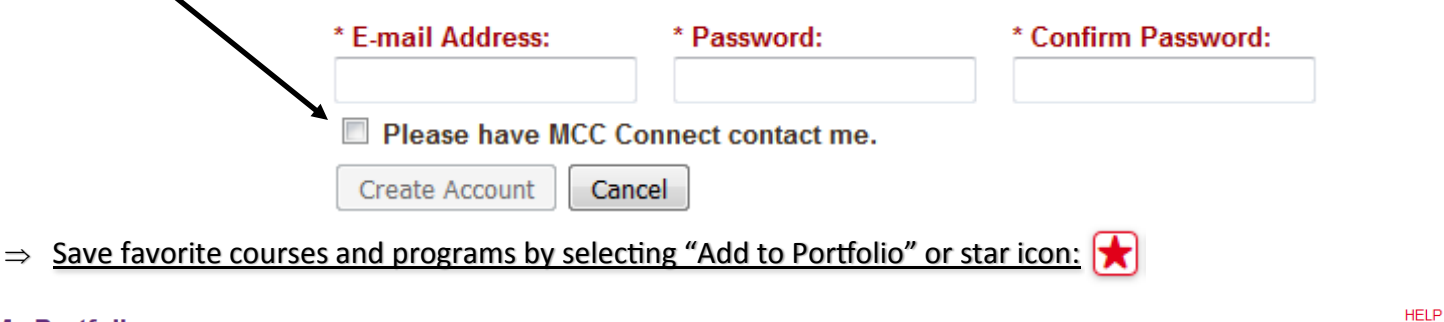

#### **My Portfolio**

To remove items from your Portfolio, check boxes next to the item to remove and click the Remove button

The following courses have been added to your Portfolio:

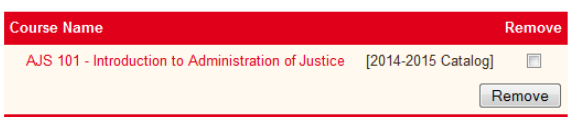

The following programs have been added to your Portfolio:

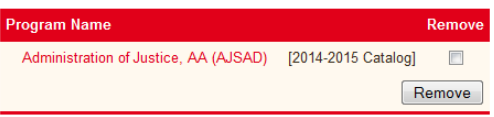

### **Catalog Search Feature**

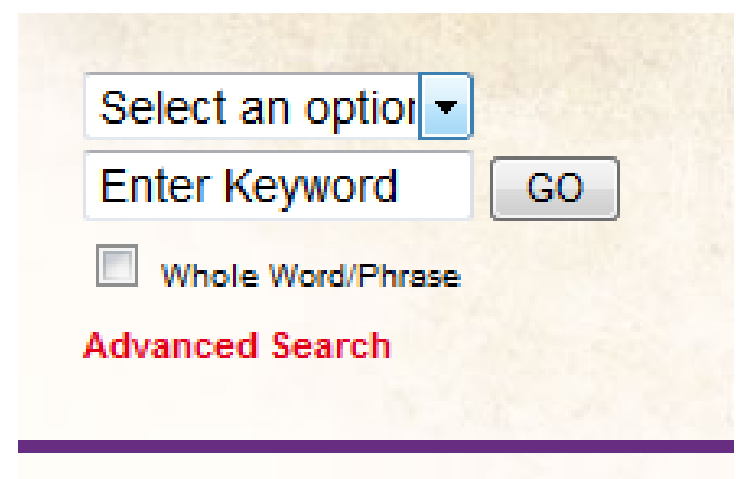

#### **Catalog Home**

- $\Rightarrow$  Select an option covers: Courses, Programs, Hierarchy Items, Other Content, or the Entire Catalog
- $\Rightarrow$  Enter Keyword: use to find partial or entire keywords
- $\Rightarrow$  Check "Whole Word/Phrase" to narrow your search
- $\Rightarrow$  Select "Advanced Search" to run a search in more than one area of the MCC Catalog

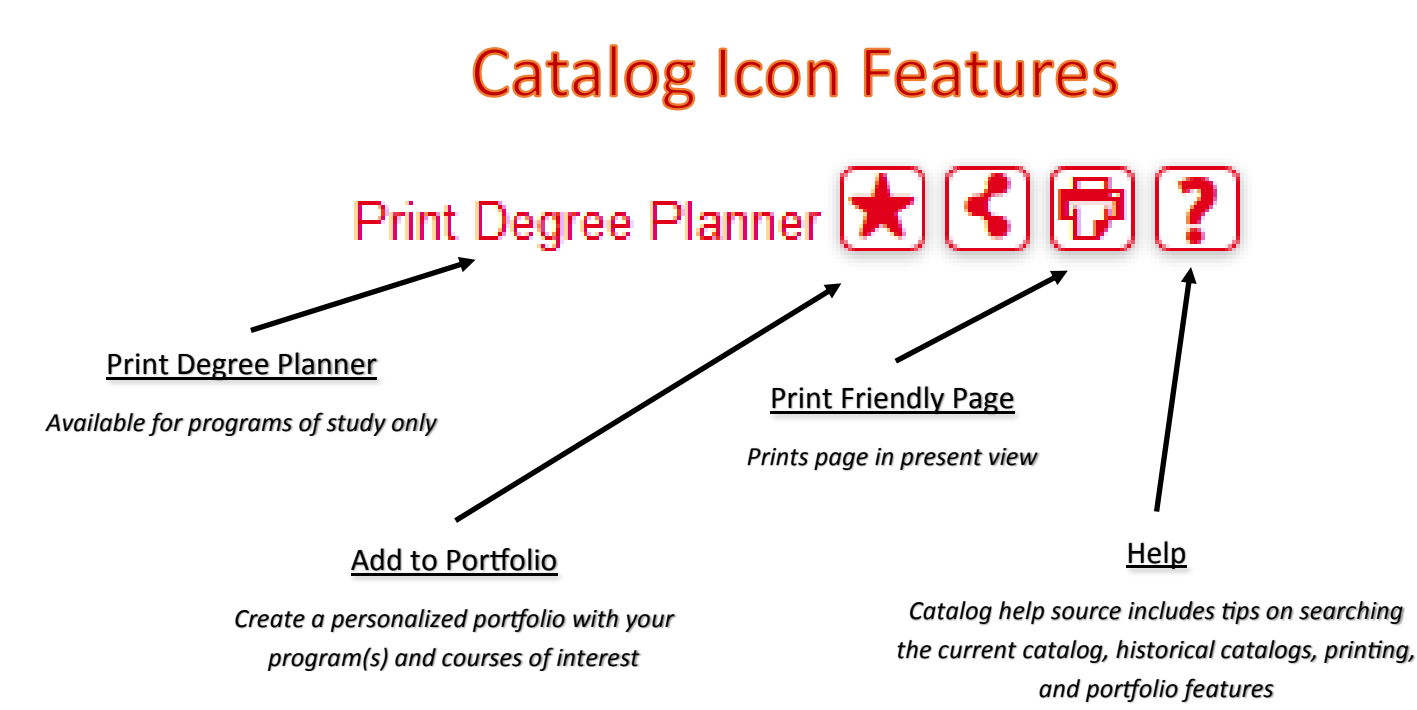

### **Course Search**

NOTE: The course search filter can only be found on the "Course Descriptions" tab:

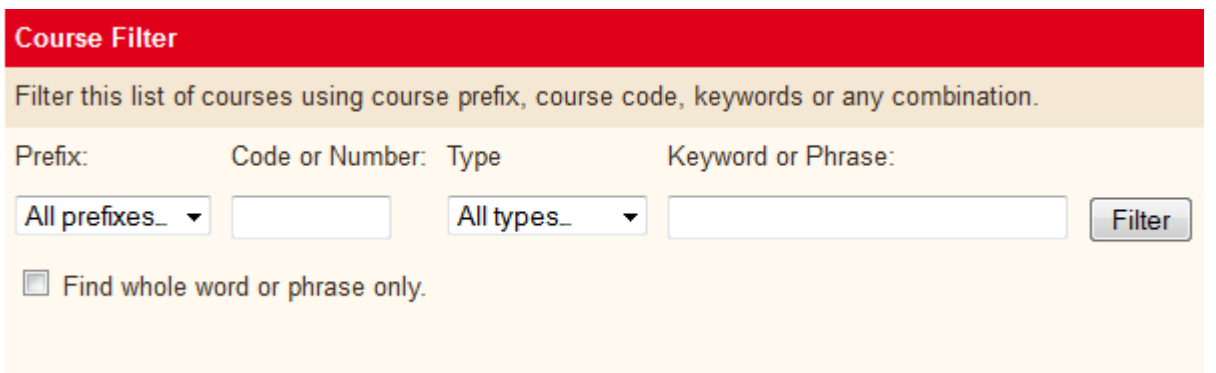

 $\Rightarrow$  Use the course filter to search for courses by prefix (i.e., ENG = English), number, type, or by keyword/ phrase

*Note: Searching by Keyword or Phrase, and selecting "Find whole word or phrase only" returns keywords included within the course description.*

#### **Course Details**

- $\Rightarrow$  To view course content, select the course link (in red) to expand. To minimize, select the course link a second time.
	- ACC 120 Using QuickBooks

[ Print Course ]

#### **ACC 120 - Using QuickBooks**

Prerequisite: Successful completion of TRE 089 and PCS 023 or appropriate COMPASS score

Description: Provides an interactive tour of the QuickBooks software and demonstrates its features. Course takes students step-by-step through the QuickBooks program learning hands-on how to do the following: record business activities as journal entries, adjust entries, create financial statements, prepare budgets, income statements, balance sheets, business reports and payroll, and use the software to set-up a new business and help make business decisions.

Credits: (2) **Lecture Hours: 2** 

Search Course Schedule for availability

 $\Rightarrow$  You may also search course availability by selecting the "Search Course Schedule for availability" feature at the bottom of every course (*note: selecting this option opens a new window, "*JICS/*my*Mohave").

### **Programs of Study**

 $\Rightarrow$  Programs of Study are in order by degree type (i.e., AA, ABus, AS, AAS, AGS, Certificate of Completion, Certificate of Proficiency, and Non-Degree Opportunities), then in alphabetical order.

**Associate of Arts - AA** 

- Administration of Justice, AA (AJSAD)
- Art, AA (ARTD)
- Art, Visual Communications, AA (ARTVD)
- Education Elementary Education, AA (EDEED)
- Education Elementary Teacher, Emphasis in Early Childhood, AA (EDECD)
- Education Secondary Teacher Education, AA (EDSTD)
- · English, AA (ENGD)
- History, AA (HISD)
- Liberal Arts, AA (LBAD)
- Mathematics, AA (MATHD)
- · Social and Behavioral Science, AA (SOCD)
- · Social Studies, AA (SSTD)
- · Substance Abuse Counseling, AA (SACD)

**Associate of Business - ABus** 

- · Business Administration, ABus (BUSD)
- Computer Information Systems, ABus (SR) (CISBD)

**Associate of Science - AS** 

### **Degree Planner**

 $\Rightarrow$  Within the program of study, select "Print Degree Planner" to generate a print-friendly checklist version of the program:

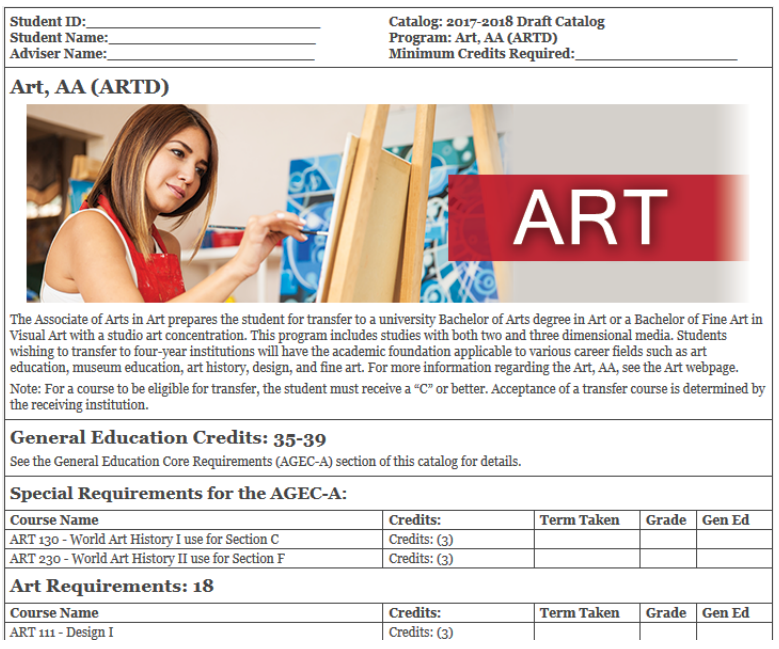